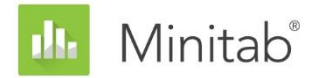

**MINITAB-ASSISTENT – WHITE PAPER** Dieses White Paper ist Teil einer Reihe von Veröffentlichungen, welche die Forschungsarbeiten der Minitab-Statistiker erläutern, in deren Rahmen die im Assistenten der Minitab Statistical Software verwendeten Methoden und Datenprüfungen entwickelt wurden.

# Versuchsplanung (DOE)

## Übersicht

Die Versuchsplanung (DOE) im Assistenten umfasst einen Teil der in der Minitab-Hauptanwendung verfügbaren DOE-Funktionen. Zudem wird ein sequenzieller Experimentablauf verwendet, der das Erstellen und Analysieren von Versuchsplänen vereinfacht. Der Prozess beginnt mit Screening-Versuchsplänen, mit denen die wichtigsten Faktoren bestimmt werden. Anschließend werden Versuchspläne mit höherer Auflösung bereitgestellt, in denen nach einer Krümmung gesucht und ein endgültiges Modell bestimmt wird, mit dem Faktoreinstellungen zum Optimieren der Antwortvariablen ermittelt werden können.

Im vorliegenden White Paper werden die Schritte des Experimentablaufs erläutert. Dabei gehen wir darauf ein, wie wir bestimmt haben, welche Versuchspläne im Assistenten angeboten werden sollen, und in diesem Zusammenhang u. a. auf die Rolle der Trennschärfe. Zudem wird erörtert, wie die Krümmung der Daten erkannt und ein entsprechendes Modell angepasst wird. Darüber hinaus wird im vorliegenden White Paper die Methode zum Analysieren der Daten und zum Identifizieren des optimalen Modells beschrieben.

Schließlich erhalten Sie zusätzliche Informationen zu den folgenden Datenprüfungen, die in der Auswertung des Assistenten ausgegeben werden:

- Blöcke
- Ungewöhnliche Daten
- Erkennungsfähigkeit

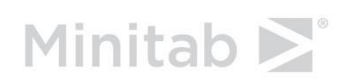

## Methode

## Sequenzieller Experimentablauf

Die DOE-Funktionen im Assistenten führen Benutzer durch einen sequenziellen Prozess zum Entwerfen und Analysieren eines oder mehrerer Experimente, in denen die wichtigsten Faktoren ermittelt und die Faktoreinstellungen zum Optimieren einer Antwortvariablen bestimmt werden. Beim Ansatz des sequenziellen Experimentablaufs wird eine Reihe weniger umfassender Experimente ausgeführt, wobei die Ergebnisse in jeder Phase den weiteren experimentellen Verlauf vorgeben. Ein Vorteil des sequenziellen Ansatzes besteht darin, dass in jeder Phase nur eine kleine Anzahl von experimentellen Durchläufen ausgeführt wird, damit die Wahrscheinlichkeit sinkt, dass Ressourcen vergeudet oder unproduktive Versuche ausgeführt werden.

Der Assistent bietet einen Teil der in der Minitab-Hauptanwendung verfügbaren DOE-Funktionen in einem strukturierten Format, das das Erstellen und Analysieren von Versuchsplänen erleichtert. Der Prozess umfasst die folgenden Schritte:

- 1. Erstellen eines Screening-Versuchsplans für 6 bis 15 Faktoren.
- 2. Anpassen eines Screening-Modells, das die Haupteffekte umfasst, und Analysieren der Ergebnisse, um die wichtigsten Faktoren zu bestimmen.
- 3. Erstellen eines Modellierungsversuchsplans auf der Grundlage der Ergebnisse von Schritt 2, der die 2–5 wichtigsten Faktoren enthält.
- 4. Anpassen eines linearen Modells mit Haupteffekten und 2-Faktor-Wechselwirkungen, Analysieren der Ergebnisse und Suchen nach Anzeichen für eine Krümmung in der Beziehung zwischen den Faktoren und der Antwortvariablen.
- 5. Wenn in Schritt 4 keine Krümmung festgestellt wurde, Ermitteln von Faktoreinstellungen, die die Antwortvariable optimieren, mit Hilfe des Modells.
- 6. Wenn in Schritt 4 eine Krümmung festgestellt wurde, empfiehlt Ihnen der Assistent, dem Versuchsplan Punkte für die Krümmung hinzuzufügen.
- 7. Anpassen eines quadratischen Modells mit quadratischen Termen, um die Krümmung zu modellieren und die Ergebnisse zu analysieren.
- 8. Bestimmen der Faktoreinstellungen zum Optimieren der Antwortvariablen anhand des endgültigen Modells.

In den folgenden Abschnitten finden Sie ausführlichere Informationen zu diesen Aspekten der Versuchsplanung im Assistenten:

- Screening-Versuchspläne
- Modellierungsversuchspläne
- Anpassen des Modells

### Screening-Versuchspläne

Typischerweise beginnen Sie den sequenziellen Experimentablauf mit einer großen Anzahl von potenziellen Faktoren und schließen dann die Faktoren aus, die nur einen geringen Effekt auf die Antwortvariable ausüben. Screening-Versuchspläne sind Versuchspläne, mit denen die wichtigsten Faktoren in einer großen Menge von Faktoren identifiziert werden. Im Assistenten stehen Screening-Versuchspläne für 6 bis 15 Faktoren zur Verfügung.

#### **Versuchsplantyp**

Bei den Screening-Versuchsplänen im Assistenten handelt es sich um Plackett-Burman-Versuchspläne, einen speziellen Typ von zweistufigen Versuchsplänen mit Auflösung III. Plackett-Burman-Versuchspläne bieten zwei grundlegende Vorteile:

- Sie ermöglichen das Schätzen der Haupteffekte der Faktoren mit sehr wenigen experimentellen Durchläufen (lediglich 12). Da die Durchführung experimenteller Durchläufe sehr aufwändig sein kann, macht dieser Umstand derartige Versuchspläne kostengünstiger.
- Es liegt nur eine partielle (anteilige) Vermengung der Haupteffekte und der Zwei-Faktor-Wechselwirkungen vor. Effekte, die nicht getrennt voneinander geschätzt werden können, werden als vermengt bezeichnet. In Plackett-Burman-Versuchsplänen wird die Vermengung als partiell erachtet, weil der Beitrag jedes Effekts lediglich einen Anteil des Gesamtumfangs des Wechselwirkungseffekts ausmacht.

Wir haben ermittelt, dass sich die Nutzung von Plackett-Burman-Versuchsplänen für das Screening empfiehlt, da mit diesen ausschließlich Haupteffekte geschätzt werden; eine Schätzung von Wechselwirkungstermen hingegen erfolgt nicht. Screening-Versuchspläne sind für eine große Anzahl von Faktoren konzipiert. Da für jeden Term im Modell mindestens ein Durchlauf erforderlich ist und die Anzahl der Wechselwirkungsterme schneller anwächst als die Anzahl der Haupteffekte, ist das Anpassen eines Modells mit Wechselwirkungen in den meisten Situationen weder praktikabel noch kosteneffektiv. Außerdem erklären in den meisten Fällen nur wenige Faktoren den Großteil der Effekte auf die Antwortvariable. Das Ziel eines Screening-Versuchsplans besteht darin, diese Faktoren zu identifizieren, und Benutzer können diese wichtigen Haupteffekte mit Hilfe von Plackett-Burman-Versuchsplänen bestimmen. Da die Vermengung zwischen Termen in Plackett-Burman-Versuchsplänen zudem wie bereits erwähnt nur partiell ist, besteht eine geringere Wahrscheinlichkeit, dass ein signifikanter Haupteffekt tatsächlich eine signifikante Zwei-Faktor-Wechselwirkung darstellt.

#### **Trennschärfe und Falten**

Beim Zusammenstellen des Katalogs mit den Versuchsplänen verfolgten wir das Ziel, nur Versuchspläne mit adäquater Trennschärfe verfügbar zu machen. Wir haben die Trennschärfe sämtlicher Versuchspläne berechnet und bestimmte Versuchspläne wegen ihrer geringen Trennschärfe entfernt, u. a. der Plackett-Burman-Versuchsplan mit 12 Durchläufen für 10 bzw. 11 Faktoren. Für Versuchspläne mit 10 oder 11 Faktoren ist nur der Plackett-Burman mit 20 Durchläufen verfügbar. Zudem wurden die Versuchspläne für 16, 17 und 18 Faktoren aufgrund ihrer geringen Trennschärfe und der höheren Anzahl von Durchläufen verworfen. Weitere Informationen zur spezifischen Trennschärfe für die Versuchspläne finden Sie im Abschnitt "Erkennungsfähigkeit".

Für Versuchspläne mit 6 bis 9 Faktoren haben wir das Falten zugelassen, wodurch dem Experiment Durchläufe hinzugefügt werden. Hierdurch werden Genauigkeit und Trennschärfe des Versuchsplans verbessert. Gelegentlich kann es wünschenswert sein, einem Versuchsplan Durchläufe hinzuzufügen, um die Wahrscheinlichkeit der Erkennung wichtiger Effekte zu erhöhen. Mit dem Falten werden dem Versuchsplan neue Durchläufe hinzugefügt, in denen ausgewählte oder alle Faktorstufen durch das Tauschen der tiefen und der hohen Faktorstufe umgekehrt werden. Beim Falten wird außerdem die partielle Vermengung zwischen Haupteffekten und Zwei-Faktor-Wechselwirkungen aufgehoben, wodurch die Verzerrung der geschätzten Haupteffekte aufgrund der Vermengung reduziert wird. Der Abschnitt "Erkennungsfähigkeit" in der Zusammenfassung für "Screening-Versuchsplan erstellen" enthält hilfreiche Informationen, anhand derer ermittelt werden kann, ob der Versuchsplan über eine ausreichende Trennschärfe zum Erkennen von Effekten adäquater Größe verfügt.

### Modellierungsversuchspläne

Nachdem 2 bis 5 wichtige Faktoren bestimmt wurden, empfiehlt Minitab das Erstellen eines Modellierungsversuchsplans, um ein Modell zu erhalten, mit dem Faktoreinstellungen zum Optimieren der Antwortvariablen ermittelt werden können.

#### **Versuchsplantyp**

Sämtliche Modellierungsversuchspläne für zwei bis fünf Faktoren sind vollfaktorielle Versuchspläne bzw. Versuchspläne mit Auflösung V. Mit diesen Versuchsplänen können alle Terme der Haupteffekte und der Zwei-Faktor-Wechselwirkungen ohne Vermengung der Terme angepasst werden. Einige oder alle Terme höherer Ordnung (z. B. Drei-Faktor-Wechselwirkungen) können mit den Termen im Modell vermengt sein. Terme höherer Ordnung können jedoch im Vergleich zu Termen der Haupteffekte und der Zwei-Faktor-Wechselwirkungen häufig vernachlässigt werden.

Beim Zusammenstellen des Katalogs mit den Versuchsplänen verfolgten wir das Ziel, nur Versuchspläne mit adäquater Trennschärfe verfügbar zu machen. Deshalb wurde der Zwei-Faktor-Versuchsplan mit vier Durchläufen verworfen, und stattdessen wird ein Versuchsplan mit Replikationen und vier Durchläufen für zwei Faktoren angeboten.

#### **Zentralpunkte und Modellieren der Krümmung**

Die Modellierungsversuchspläne im Assistenten enthalten außerdem Zentralpunkte, damit das Vorliegen von Krümmung in den Daten überprüft werden kann. Hierbei handelt es sich um die Punkte, an denen alle stetigen Faktoren in der Mitte zwischen den tiefen und den hohen Einstellungen festgelegt sind. Wenn keine Krümmung vorliegt, ist der mittlere Wert der Antwortvariablen am Zentralpunkt gleich dem Durchschnitt des mittleren Werts der Antwortvariablen der Faktoren an deren tiefen und hohen Einstellungen (den Ecken des Raums für den Versuchsplan). Eine Krümmung wird erkannt, wenn der durchschnittliche mittlere Wert der Antwortvariablen an den Zentralpunkten signifikant größer oder kleiner als der durchschnittliche mittlere Wert der Antwortvariablen der Faktoren an deren tiefen und hohen Einstellungen ist.

Anhand der Zentralpunkte kann zwar eine Krümmung erkannt werden, sie liefern jedoch keine ausreichenden Informationen, um die Krümmung zu modellieren. Zum Modellieren der Krümmung werden quadratische Terme benötigt. Hierfür müssen dem Versuchsplan weitere Punkte hinzugefügt werden. Durch diese zusätzlichen Punkte wird der Versuchsplan in einen flächenzentrierten zentral zusammengesetzten Versuchsplan umgewandelt. Dies ist eine Form von Wirkungsflächenversuchsplan, der das Anpassen eines quadratischen Modells mit linearen Haupteffekten, allen Zwei-Faktor-Wechselwirkungen und den quadratischen Termen aller stetigen Faktoren ermöglicht.

### Anpassen von Modellen mit rückwärts gerichteter Auswahl

Wir haben eine Reihe von Methoden zum Anpassen der Modelle untersucht und festgestellt, dass die rückwärts gerichtete Auswahl mit einem  $\alpha$  von 0,10 der beste Ansatz ist. Beim Anpassen eines Modells nimmt Minitab zunächst alle möglichen Terme auf. Anschließend schließt Minitab die am wenigsten signifikanten Terme nacheinander aus, wobei die Hierarchie des Modells beibehalten wird. Hierarchie bedeutet, dass für jeden signifikanten Wechselwirkungsterm auch die linearen Terme beider Faktoren im Modell enthalten sein müssen, die die Wechselwirkung bilden. Dies ist eine Art von rückwärts gerichteter Auswahl, mit welcher ein Verfahren der Modellauswahl automatisiert werden soll, das üblicherweise manuell ausgeführt wird. In allen Versuchsplänen der DOE-Verfahren im Assistenten sind die Terme unabhängig oder (bei quadratischen Termen) zumindest beinahe unabhängig. Daher ist das Auftreten von Multikollinearität, die auf eine wechselseitige Korrelation von Faktoren verweist, nicht wahrscheinlich. Multikollinearität kann bewirken, dass bei schrittweisen Verfahren nicht das beste Modell gefunden wird. Durch Verwenden von  $\alpha = 0.10$  anstelle des gängigen  $\alpha$  = 0,05 wird die Trennschärfe des Tests verbessert, wodurch die Wahrscheinlichkeit steigt, dass wichtige Terme im Modell verbleiben.

## Datenprüfungen

### **Blöcke**

Blöcke werden in experimentellen Versuchsplänen verwendet,. um die Verzerrungen und Fehler aufgrund externer Einflüsse auf das Experiment zu minimieren, z. B. Rauschvariablen, fehlende Variablen oder Unterschiede bei der Ausführung der Durchläufe in den einzelnen Blöcken. Durch Gruppieren von experimentellen Durchläufen in Blöcken können Sie bestimmen, ob zwischen den Blöcken Differenzen bestehen und diese Differenzen im Modell berücksichtigen.

#### **Zielstellung**

Beim Erstellen eines Modellierungsversuchsplans mit den DOE-Funktionen im Assistenten können Sie Replikationen des Versuchsplans einbinden, und Sie können einem Modellierungsversuchsplan Sternpunkte hinzufügen, um die Krümmung im Modell zu berücksichtigen. Häufig werden Replikationen und Sternpunkte zu anderen Zeitpunkten oder unter anderen Bedingungen als die Durchläufe im Basisversuchsplan ausgeführt. Wenn Durchläufe zu anderen Zeiten oder unter unterschiedlichen Bedingungen durchgeführt werden, besteht die optimale Vorgehensweise darin, mögliche Effekte wegen unterschiedlicher Bedingungen zu berücksichtigen.

#### **Methode**

Um mögliche Unterschiede zwischen den experimentellen Bedingungen für Replikationen oder Sternpunkte und dem Basisversuchsplan zu berücksichtigen, ordnet Minitab Replikationen und Sternpunkte in separaten Blöcken an. Konkreter gesagt: In Modellierungsversuchsplänen ordnet Minitab Replikationen des Basisversuchsplans in separaten Blöcken im Modell an. In quadratischen Versuchsplänen ordnet Minitab die Sternpunkte zum Erkennen von Krümmung im Versuchsplan in einem separaten Block an.

#### **Ergebnisse**

Die Blöcke werden unter Verwendung der Rückwärtselimination ausgewertet, damit sie und die anderen Terme im Modell einheitlich behandelt werden. In der Auswertung wird angegeben, ob der Blockterm statistisch signifikant ist. Dabei wird darauf hingewiesen, dass Differenzen zwischen den Blöcken vorliegen. Wenn eine Differenz zwischen den Blöcken vorliegt, empfiehlt es sich, die Ursache zu untersuchen, um zu bestimmen, ob in den Bedingungen oder Verfahren für die Experimente Unstimmigkeiten vorhanden sind.

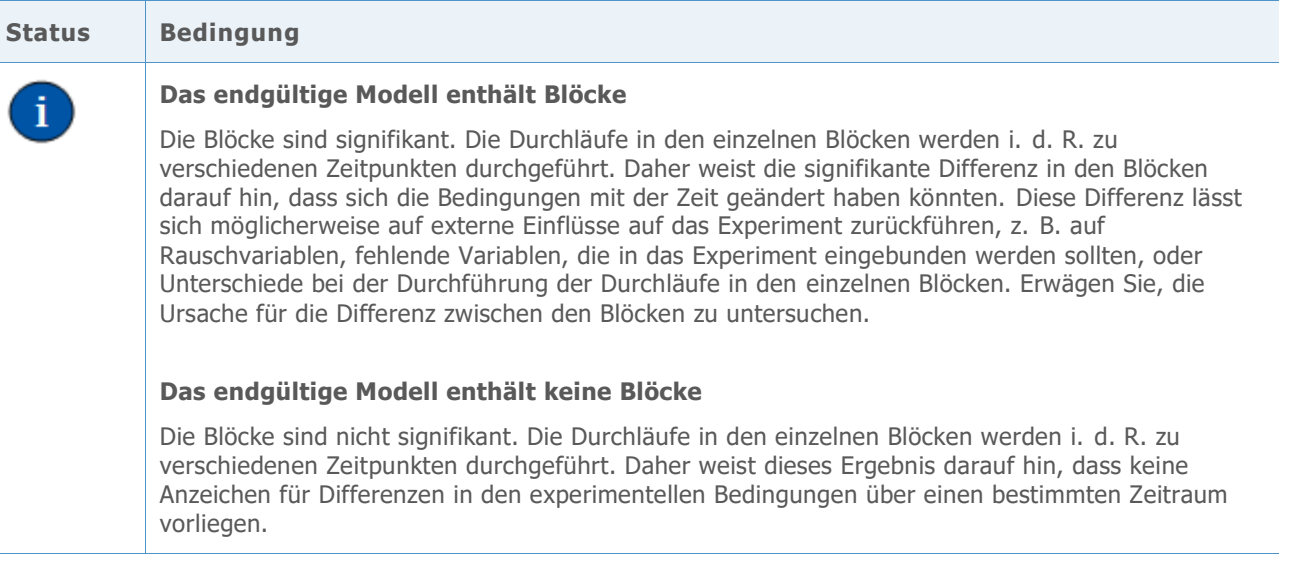

## Ungewöhnliche Daten

In den DOE-Verfahren im Assistenten definieren wir ungewöhnliche Daten als Beobachtungen mit großen standardisierten Residuen, ein gängiges Maß zum Identifizieren ungewöhnlicher Daten in Modellanpassungsverfahren (Neter et al., 1996). Da ungewöhnliche Daten erhebliche Auswirkungen auf die Ergebnisse haben können, müssen Sie die Daten möglicherweise korrigieren, damit die Analyse gültig ist.

#### **Zielstellung**

Es sollte ermittelt werden, wie groß die standardisierten Residuen sein müssen, damit signalisiert wird, dass ein Datenpunkt ungewöhnlich ist.

#### **Methode**

Wir haben die Richtlinien zum Identifizieren ungewöhnlicher Beobachtungen auf der Grundlage der regulären DOE-Verfahren in Minitab (**Statistik > Versuchsplanung (DOE) > Faktoriell > Faktoriellen Versuchsplan analysieren** und **Statistik > Versuchsplanung (DOE) > Wirkungsfläche > Wirkungsflächenversuchsplan analysieren**) entwickelt.

#### **Ergebnisse**

Das standardisierte Residuum entspricht dem Wert eines Residuums,  $e_i$ , dividiert durch einen Schätzwert von dessen Standardabweichung. Im Allgemeinen gilt eine Beobachtung als ungewöhnlich, wenn der Absolutwert des standardisierten Residuums größer als 2 ist. Diese Richtlinie ist jedoch relativ konservativ. In großen Datensätzen können erwartungsgemäß ungefähr 5 % aller Beobachtungen zufällig dieses Kriterium erfüllen (wenn die Fehler normalverteilt sind). Bei kleinen experimentellen Datensätzen werden jedoch nur wenige oder überhaupt keine Beobachtungen zufällig gekennzeichnet, und es empfiehlt sich, die Ursache ungewöhnlicher Werte zu untersuchen.

Für die Prüfung auf ungewöhnliche Daten werden in der Auswertung des Assistenten die folgenden Statusindikatoren angezeigt:

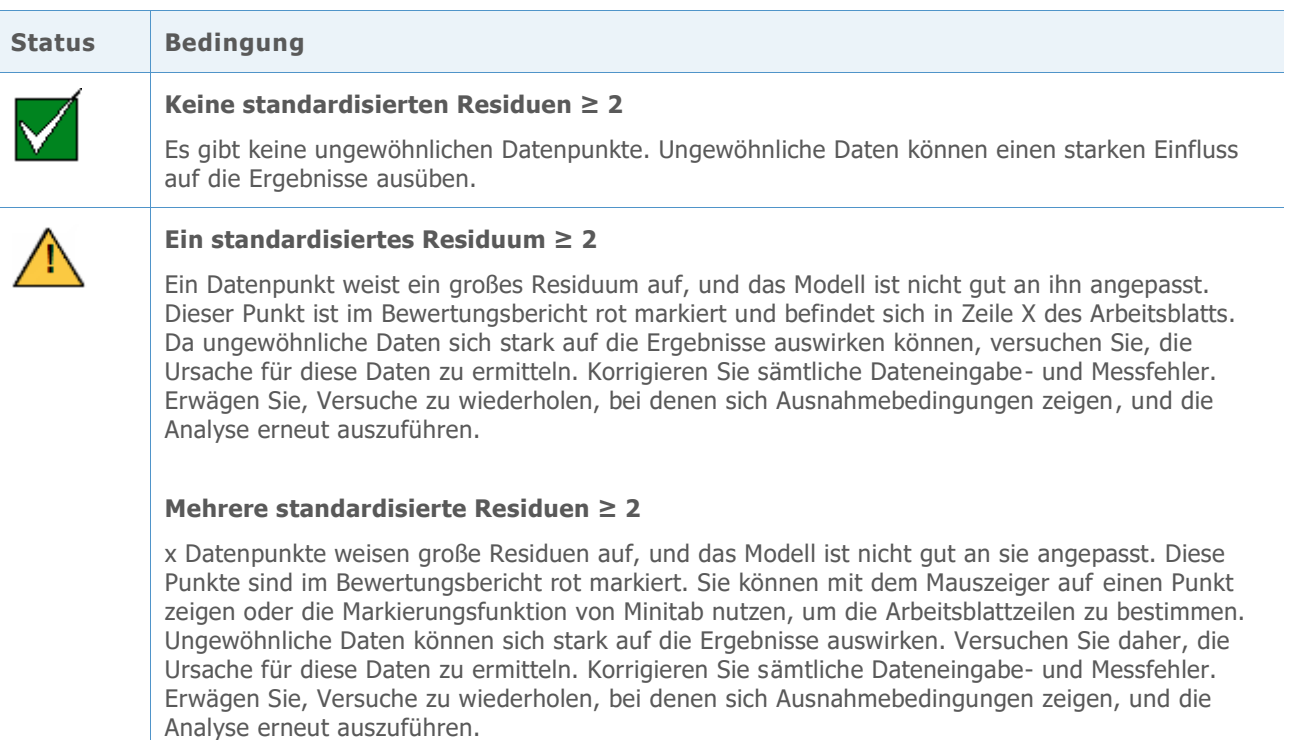

## Erkennungsfähigkeit

Beim Durchführen von Versuchsplänen ist es hilfreich zu wissen, welche Effektgröße der Versuchsplan wahrscheinlich erkennen kann, bevor mit der Datenerfassung begonnen wird. Wenn der Versuchsplan über keine ausreichende Trennschärfe zum Erkennen der gewünschten Effektgröße verfügt, empfiehlt es sich möglicherweise, den Versuchsplan um zusätzliche Durchläufe zu erweitern. Da weitere Durchläufe in einem Versuchsplan jedoch zusätzlichen Aufwand bedeuten, muss unbedingt erwogen werden, ob die zusätzliche Trennschärfe tatsächlich erforderlich ist.

#### **Zielstellung**

Die Benutzer sollen Informationen zur Effektgröße erhalten, die ihr Versuchsplan bei einer Trennschärfe von 60 % und 80 % erkennen kann. Zudem sollen sie über die Effektgrößen für einen Versuchsplan informiert werden, der zusätzliche Durchläufe enthält (sofern verfügbar). Für Screening-Versuchspläne mit 6 bis 9 Faktoren können Benutzer auswählen, ob 12 oder 24 Durchläufe in ihren Versuchsplan aufgenommen werden sollen. Bei Modellierungsversuchsplänen können Benutzer Replikationen des Basisversuchsplans einbinden und so die Gesamtzahl der Durchläufe im Versuchsplan erhöhen.

#### **Methode**

Wir haben die Trennschärfe und die Effektgröße berechnet, die für jeden Versuchsplan im Assistenten erkannt werden kann. Die Trennschärfe ist die Wahrscheinlichkeit, mit der ein

Faktoreffekt als statistisch signifikant erkannt wird. Die Effektgrößen sind in Einheiten der Standardabweichung angegeben.

#### **Ergebnisse**

In der Zusammenfassung werden die Effektgrößen angezeigt, die Sie mit dem Versuchsplan mit einer Trennschärfe von 60 % und 80 % erkennen können. Für Screening-Versuchspläne, für die ein umfassenderer (gefalteter) Versuchsplan verfügbar ist, wird in der Auswertung außerdem angegeben, welche Effektgröße im umfassenderen Versuchsplan mit einer Trennschärfe von 80 % erkannt werden kann. Für Modellierungsversuchspläne, für die weitere Replikationen verfügbar sind, wird in der Auswertung angegeben, welche Effektgröße mit zusätzlichen Replikationen mit einer Trennschärfe von 80 % erkannt werden kann. Dann kann der Benutzer entscheiden, ob der gewählte Versuchsplan angemessen ist und die Vorteile eines ggf. vorhandenen Versuchsplans mit weiteren Durchläufen abwägen.

In Anhang A finden Sie spezifische Informationen zu den Effektgrößen, die die einzelnen Versuchspläne mit einer Trennschärfe von 60 % und 80 % erkennen können.

Die folgende Abbildung ist ein Beispiel für die Informationen zur Trennschärfe, die in der Zusammenfassung angezeigt werden.

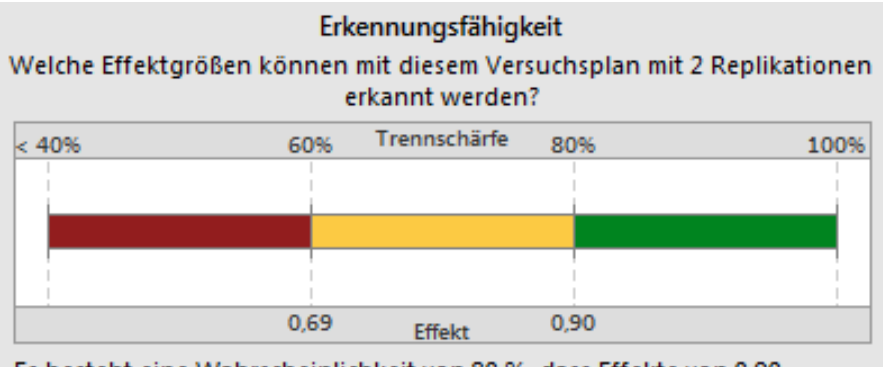

Es besteht eine Wahrscheinlichkeit von 80 %, dass Effekte von 0,90 Standardabweichungen oder mehr erkannt werden. Bei 3 Replikationen können Effekte von 0,73 Standardabweichungen erkannt werden.

## Literaturhinweise

Neter, J., Kutner, M.H., Nachtsheim, C.J. und Wasserman, W. (1996). *Applied linear statistical models*. Chicago: Irwin.

## Anhang A: Erkennungsfähigkeit

Wir haben die Trennschärfe und die Effektgröße berechnet, die für jeden Versuchsplan im Assistenten erkannt werden kann. Die Trennschärfe ist die Wahrscheinlichkeit, mit der ein Faktoreffekt als statistisch signifikant erkannt wird. Die Effektgrößen sind in Einheiten der Standardabweichung angegeben.

Die mit einem Modellterm verbundene Effektgröße beläuft sich auf das Doppelte des Koeffizienten des Terms in der tatsächlichen Modellgleichung. In einem Screening-Modell lässt sich die Effektgröße einfach interpretieren: Es handelt sich um die Änderung des Mittelwerts der Antwortvariablen bei einem Wechsel der Einstellung eines Faktors von der tiefen Stufe auf die hohe Stufe.

**Tabelle 1** In der folgenden Tabelle sind die Effektgrößen für die verfügbaren Screening-Versuchspläne im Assistenten aufgeführt.

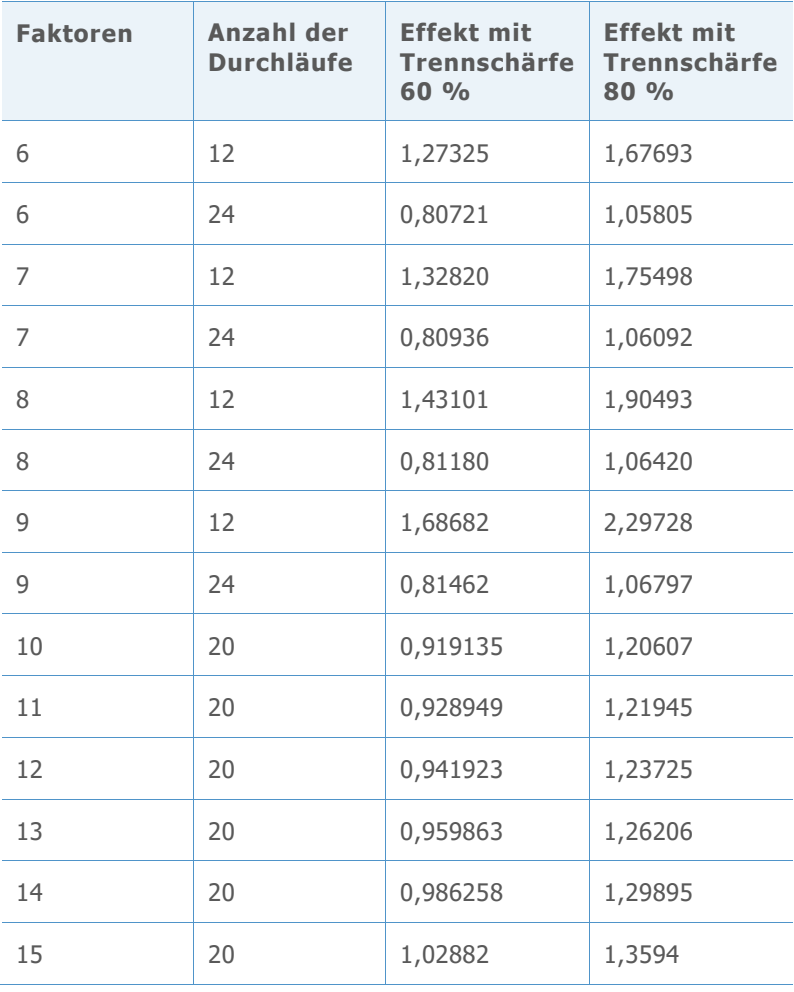

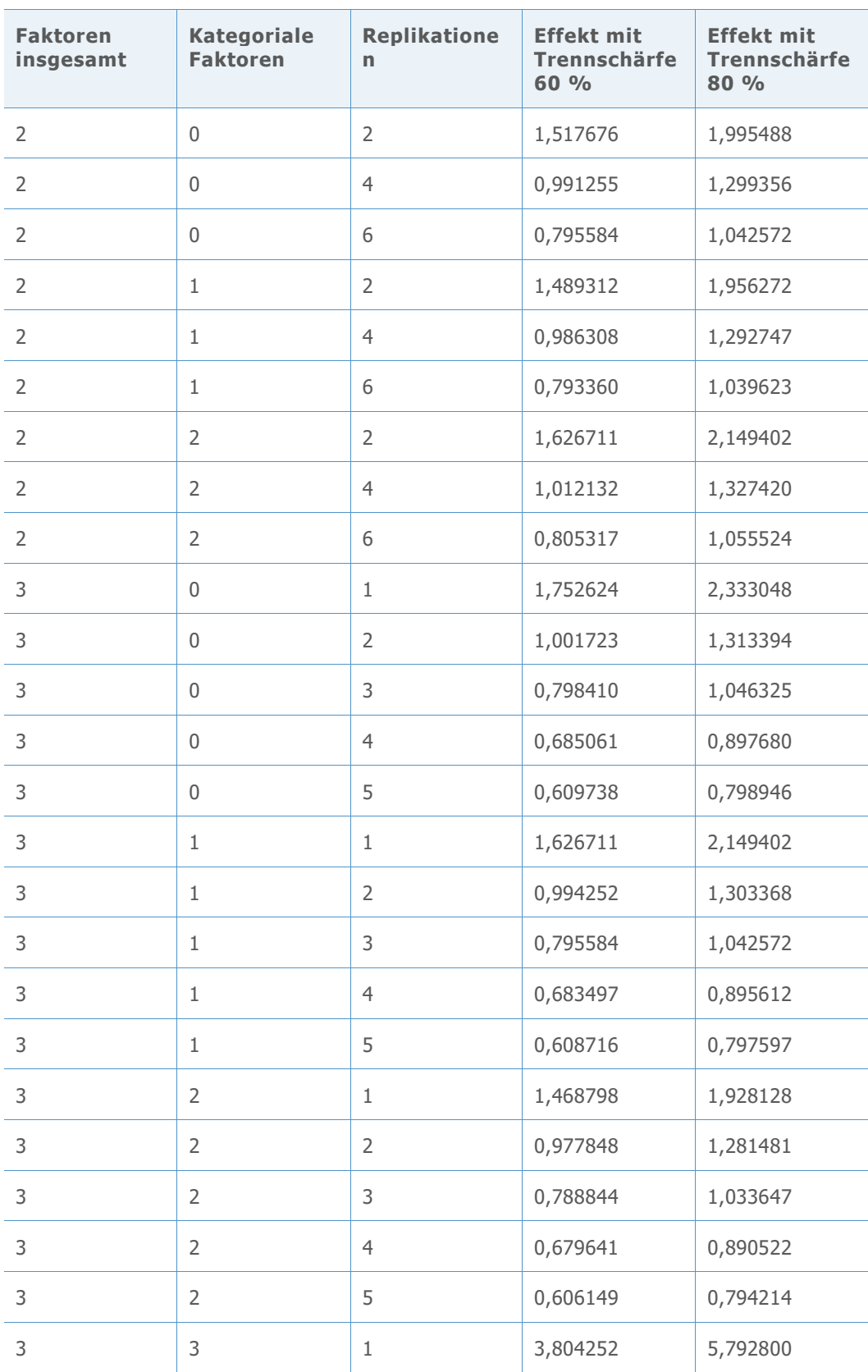

**Tabelle 2** In der folgenden Tabelle sind die Effektgrößen für die verfügbaren Modellierungsversuchspläne im Assistenten aufgeführt.

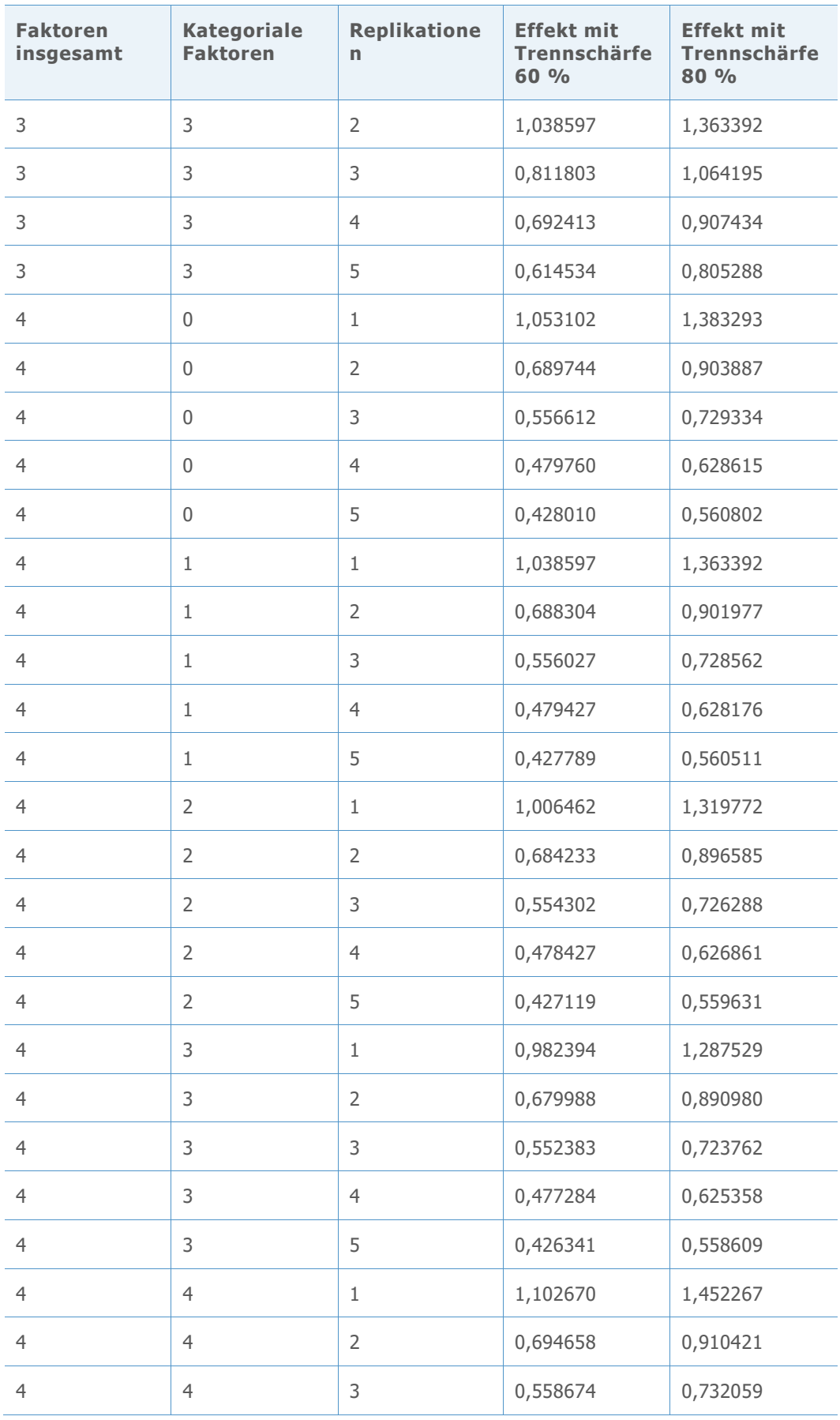

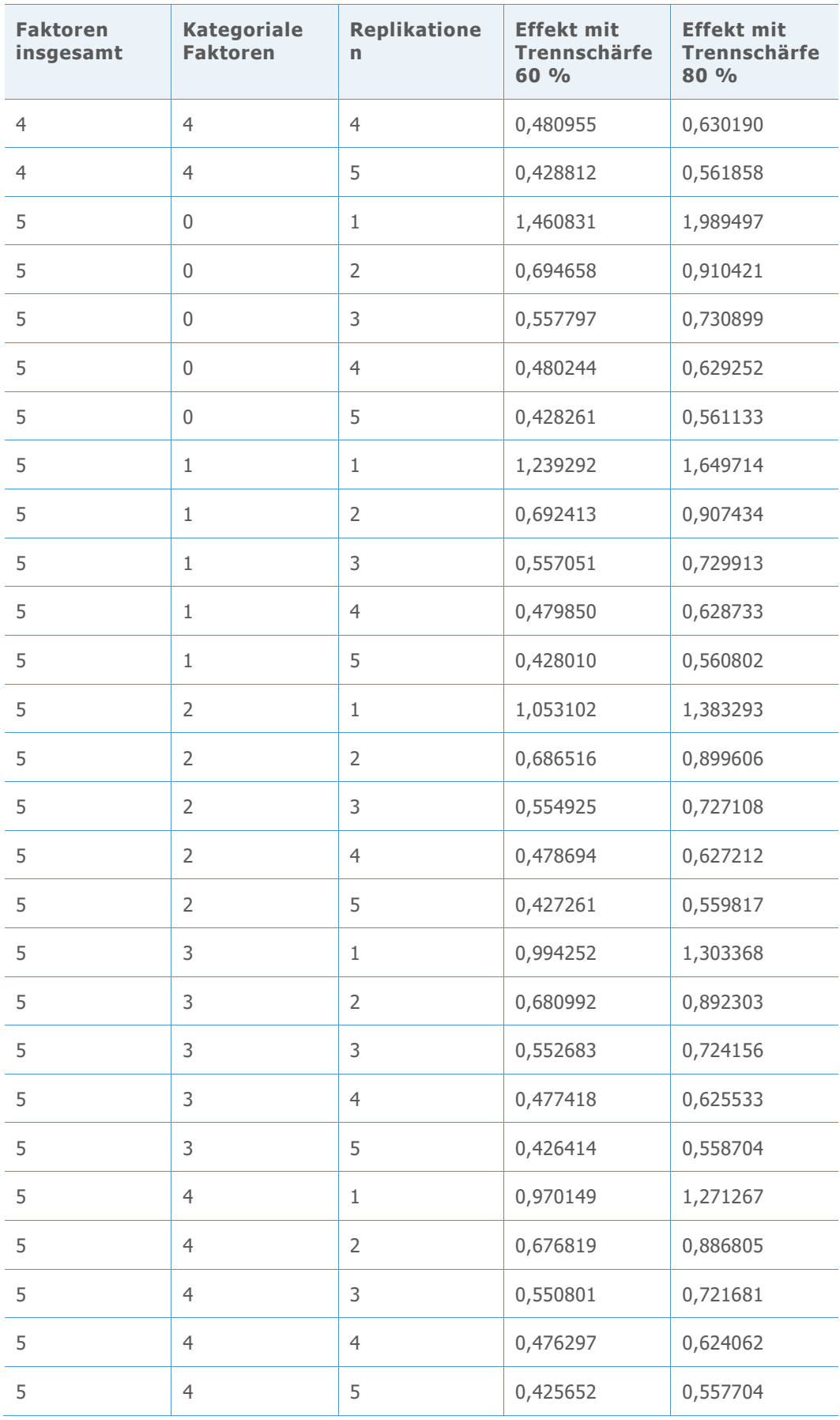

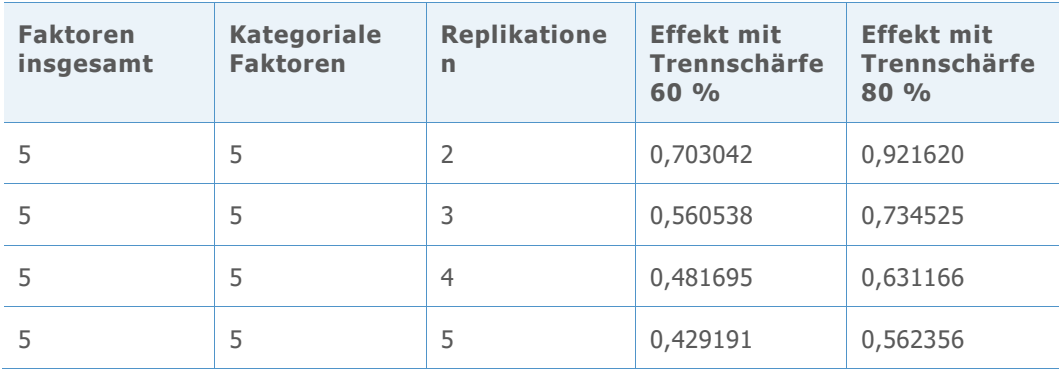

© 2020 Minitab, LLC. All rights reserved. Minitab®, Minitab Workspace ™, Companion by Minitab®, Salford Predictive Modeler®, SPM®, and the Minitab® logo are all registered trademarks of Minitab, LLC, in the United States and other countries. Additional trademarks of Minitab, LLC can be found at [www.minitab.com](http://www.minitab.com/). All other marks referenced remain the property of their respective owners.